# **Set 1: Programe prin care se controleaza modul de afisare ecran a unui caracter colorat – a se vedea programul model de mai jos**

**; Program care citeste de la tastatura modul cum sa se afiseze un caracter colorat pe ecran ; ; modifica si atributul de culoare pentru afisarea unui caracter pe ecran** 

org 100h ; macrou pentru afisarea unui mesaj pe ecran afisMsg macro mov AH,09h int 21h endm

.data msg0 db 'Tastati caracterul ce se doreste a fi afisat: ','\$' msgAp db 10,13,'Tastati nr de aparitii al caracterului ( 1 ... 9 ): ','\$' msgLin db 10,13,'Tastati linia unde sa apara caracterul ( 1 ... 9 ): ','\$' msgCol db 10,13,'Tastati coloana unde sa apara caracterul ( 1 ... 9 ): ','\$' msgErEr db 10,13, 'Repetati operatia !', '\$' msg1 db 10,13,'Tastati R, G sau B pentru a selecta culoarea de scriere a caracterului: ','\$'

msgR db 10,13,' ROSIE ','\$' msgG db 10,13,' VERDE ','\$' msgB db 10,13,' ALBASTRA ','\$' msg2 db 'este culoarea selectata de dvs','\$'

msgErCulScriere db 10,13,'Ceva nu a mers bine la selectarea culorii textului=>se patreaza valoarea anterioara', '\$' msgErCulFond db 10,13,'Ceva nu a mers bine la selectarea culorii fondului=>se patreaza valoarea anterioara', '\$'

msgReia db 10,13,10,13,'Doriti sa reluati programul? y/n','\$'

msg3 db 10,13,'Tastati R, G sau B pentru a selecta culoarea de background a caracterului: ','\$'

caracter db ? ; caracterul ce se doreste a fi afisat se preia de la tastatura nraparitii dw 0 ; nr de aparitii al caracterului se preia de la tastatura (1...9) culoarea db 0F0h ; fond alb culoare de scriere , scris cu negru linia db 0 coloana db 0

.code

start:

; secventa pentru curatarea ecranului mov ah, 0x00 mov al, 0x03 ; text mode 80x25 16 colours int 0x10

; afisarea mesajului pentru preluarea de la tastatura a caracterului de afisat mov dx, offset msg0 afisMsg

; preia caracterul de la tastatura si il salveaza in memorie call preiaCar mov [caracter], AL

; afisarea mesajului pentru preluarea de la tastatura a nr de aparitii a caracterului pe ecran mov dx, offset msgAp call verifica09 mov byte ptr [nraparitii], AL

; afisarea mesajului pentru preluarea de la tastatura a coloanei unde sa se afiseze caracterul mov dx, offset msgCol call verifica09 mov byte ptr [coloana], AL

; afisarea mesajului pentru preluarea de la tastatura a liniei unde sa se afiseze caracterul mov dx, offset msgLin call verifica09 mov byte ptr [linia], AL

; afisarea mesajului de modificare a culorii textului mov dx, offset msg1 afisMsg ; preia o tasta de la tastatura call preiaCar

; verifica tasta apasata si actualizeaza culoarea textului mov BL, [culoarea] cmp AL, 'R' jne etGB and BL,0F0h ; se pune masca cu biti de 1 (se pastreaza) pe bitii culorii de fond mov AL, 0Ch ; se impune culoarea de scriere ca fiind ROSIE or BL, AL ; se combina cele 2 (culoarea de fond si cea de scriere) mov [culoarea], BL ; salvam noua culoare in memorie mov dx, offset msgR ; se va afisa un mesaj cu optiunea aleasa jmp gataCulText ; a fost selectat R, deci nu mai verificam in continuare ; daca se ajunge aici, inseamna ca tasta apasata nu a fost R etGB: cmp AL, 'G' jne etB and BL,0F0h mov AL, 0Ah or BL, AL mov [culoarea], BL mov dx, offset msgG jmp gataCulText ; daca se ajunge aici, inseamna ca tasta apasata nu a fost nici R, nici G etB: cmp AL, 'B' jne etEr and BL,0F0h mov AL, 09h or BL, AL mov [culoarea], BL

 mov dx, offset msgB jmp gataCulText ; daca se ajunge aici, inseamna ca tasta apasata nu a fost nici R, nici G, nici B etEr: mov DX, offset msgErCulScriere afisMsg jmp fond ; daca se ajunge aici, inseamna ca a fost una dintre R, G sau B gataCulText: afisMsg mov DX, offset msg2 ; a doua jumtatate a mesajului pentru afisarea optiunii alese pt culoarea de scriere afisMsg fond: ; modificarea culorii backgroundului ; afisarea mesajului de modificare a culorii textului mov dx, offset msg3 afisMsg ; preia o tasta de la tastatura call preiaCar ; verifica tasta apasata si actualizeaza culoarea textului mov BL, [culoarea] cmp AL, 'R' jne etbGB and BL,0Fh mov AL, 0C0h or BL, AL mov [culoarea], BL mov dx, offset msgR jmp gataCulFond etbGB: cmp AL, 'G' jne etbB and BL,0Fh mov AL, 0A0h or BL, AL mov [culoarea], BL mov dx, offset msgG jmp gataCulFond etbB: cmp AL, 'B' jne etbEr and BL,0Fh mov AL, 090h or BL, AL mov [culoarea], BL mov dx, offset msgB jmp gataCulFond etbEr: mov DX, offset msgErCulFond afisMsg jmp aplica gataCulFond: afisMsg mov DX, offset msg2 afisMsg

; aici vom aplica toate modificarile dorite aplica: ; secventa pentru curatarea ecranului mov ah, 0x00 mov al, 0x03 ; text mode 80x25 16 colours int 0x10 ; pozitionare cursor pe ecran mov DL,[coloana] ; coloana mov DH,[linia] ; linia mov AH,02h int 10h ; cursor ; afisare caracter mov BX, 1h ; specificam si pagina din memoria video mov AL, [caracter] mov AH,09h mov BL,[culoarea] mov CX,[nraparitii] int 10h ; afisarea colorata a caracterului mov DX, offset msgReia afisMsg call preiaCar cmp AL, 'n' jZ ies jmp start ies: ret ; procedura pentru preluarea de la tastatura a unui caracter preiaCar proc mov Ah, 01h int 21h ret preiaCar endp verifica09 proc dinNouNrAp: afisMsg

 ; preia nr de aparitii si il salveaza in memorie call preiaCar cmp AL,'1' jl dinNouNrAp cmp AL,'9' jg dinNouNrAp ; daca se ajunge aici, s-a tastat corect un nr cuprins intre 1 si 9 sub AL, 30h ret verifica09 endp

#### **Modele de posibile cerinte la SET 1:**

1. Sa se scrie un program care sa citeasca de la tastatura un caracter (de exemplu \*), o pozitie pe ecran (linia si coloana) si apoi un numar (de exemplu 5). Programul va afisa pornind de la pozitia specificata un numar de 5 caractere inspre stanga, inspre dreapta, in sus si in jos (figura 1) sau pe diagonale (pentru diagonala se presupune ca linia/coloana este incrementata/decrementata cu 1 in fiecare pas) (figura 2), etc …diverse efecte. Caracterul afisat va fi colorat rosu cu fond albastru. In program se vor afisa mesaje pentru fiecare interventie a utilizatorului si se va verifica tasta apasata de utilizator sa fie un numar cuprins intre 0 si 9.

Figura 3: programul porneste din mijlocul ecranului si afiseaza caracterul cu un salt progresiv sus-jos/stanga-dreapta.

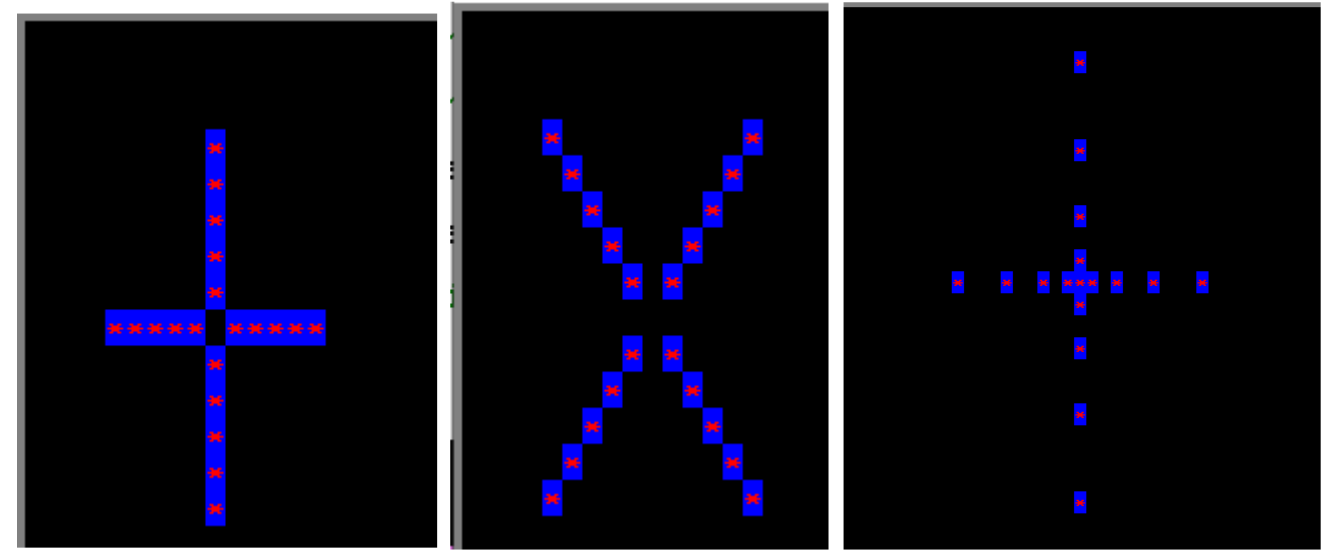

Program care implementeaza modelul din figura de mai jos:

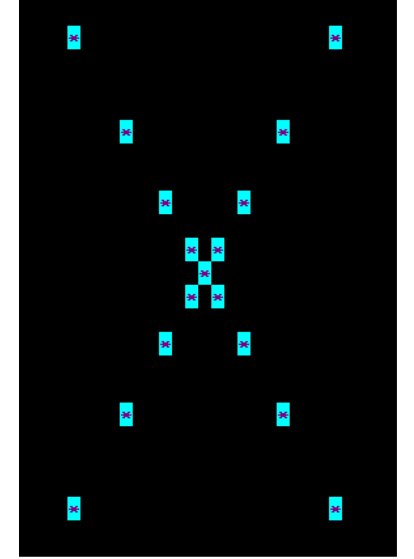

; Program care citeste de la tastatura un nr, porneste din mijlocul ecranului si merge progresiv pe diagonale pentru a afisa caracterul colorat

; (aici nu sunt afisate nici mesaje si nici nu se verifica daca tasta apasata este intre 0...9)

org 100h

; macrou pentru afisarea unui mesaj pe ecran

afisMsg macro

 mov AH,09h int 21h

endm

.data caracter db ? ; caracterul ce se doreste a fi afisat se preia de la tastatura nr dw 0 ; nr de aparitii al caracterului se preia de la tastatura (1...9) culoarea db 0B5h ; culoare implicita linia db 12 coloana db 40

.code start: ; secventa pentru curatarea ecranului mov ah, 0x00 mov al, 0x03 ; text mode 80x25 16 colours int 0x10

; preia caracterul de la tastatura si il salveaza in memorie call preiaCar mov [caracter], AL ; preia numarul de la tastatura si il salveaza in memorie call preiaCar sub AL, 30h mov byte ptr [nr], AL

; aici vom aplica toate modificarile dorite aplica: ; secventa pentru curatarea ecranului mov ah, 0x00 mov al, 0x03 ; text mode 80x25 16 colours int 0x10

 mov BL,0 mov CX, [nr] ; nr de repetari ale buclei ; punct de pornire mov DL,[coloana] ; coloana initiala mov DH,[linia] ; linia initiala

#### bucla:

 push cx ; CX are rol dublu, de aceea trebuie salvat pe stiva ; pozitionare cursor pe ecran  **add DL, BL ; adun la coloana un nr add DH, BL ; adun la linie un nr inc BL ; pentru cresterea progresiva, folosim un registru, de ex BL, care in bucla se incrementeaza**  mov AH,02h int 10h ; cursor

 push bx ; BX are rol dublu, de aceea trebuie salvat pe stiva ; afisare caracter mov BX, 1h ; specificam si pagina din memoria video mov AL, [caracter] mov AH,09h mov BL,[culoarea] mov CX,1 int 10h ; afisarea colorata a caracterului in pozitia cursorului pop bx

 pop cx loop bucla

**; repetam inca de 3 ori in celelalte directii** 

 mov BL,0 mov CX, [nr] mov DL,[coloana] mov DH,[linia] bucla2: push cx ; pozitionare cursor pe ecran

### **sub DL, BL add DH, BL**

 **inc BL** 

 mov AH,02h int 10h ; cursor push bx ; afisare caracter mov BX, 1h ; specificam si pagina din memoria video mov AL, [caracter] mov AH,09h mov BL,[culoarea] mov CX,1 int 10h ; afisarea colorata a caracterului pop bx pop cx loop bucla2

 mov BL,0 mov CX, [nr] mov DL,[coloana] mov DH,[linia] bucla3: push cx ; pozitionare cursor pe ecran

## **add DL, BL**

 **sub DH, BL inc BL** 

 mov AH,02h int 10h ; cursor push bx ; afisare caracter mov BX, 1h ; specificam si pagina din memoria video mov AL, [caracter] mov AH,09h mov BL,[culoarea] mov CX,1 int 10h ; afisarea colorata a caracterului pop bx

 pop cx loop bucla3

 mov BL,0 mov CX, [nr] mov DL,[coloana] mov DH,[linia] bucla4: push cx ; pozitionare cursor pe ecran

## **sub DL, BL sub DH, BL**

 **inc BL** 

 mov AH,02h int 10h ; cursor push bx ; afisare caracter mov BX, 1h ; specificam si pagina din memoria video mov AL, [caracter] mov AH,09h mov BL,[culoarea] mov CX,1 int 10h ; afisarea colorata a caracterului pop bx pop cx loop bucla4

#### ret ; procedura pentru preluarea de la tastatura a unui caracter preiaCar proc mov Ah, 01h int 21h ret preiaCar endp

**Deseneaza un dreptunghi, de o anumita lungime si latime , pornind de la o anumita pozitie pe ecran** 

; Program care deseneaza un dreptunghi pe ecran org 100h ; macrou pentru afisarea unui mesaj pe ecran afisMsg macro mov AH,09h int 21h endm

caracter db '\*' ; caracterul ce se doreste a fi afisat se preia de la tastatura lungime dw 15 latime dw 6 culoarea db 0B5h ; culoare implicita linia db 12 coloana db 40

.code

start: ; secventa pentru curatarea ecranului mov ah, 0x00 mov al, 0x03 ; text mode 80x25 16 colours int 0x10

; aici vom aplica toate modificarile dorite aplica: ; secventa pentru curatarea ecranului mov ah, 0x00 mov al, 0x03 ; text mode 80x25 16 colours int 0x10

 ;mov BL,0 mov CX, [lungime] ; nr de repetari ale buclei ; punct de pornire mov DL,[coloana] dec DL ; coloana initiala mov DH,[linia] ; linia initiala

bucla:

 push cx ; CX are rol dublu, de aceea trebuie salvat pe stiva ; pozitionare cursor pe ecran add DL, 1 ; incrementez coloana (se creeaza latura lunga) mov AH,02h int 10h ; cursor

 ; afisare caracter mov BX, 1h ; specificam si pagina din memoria video mov AL, [caracter] mov AH,09h mov BL,[culoarea] mov CX,1 int 10h ; afisarea colorata a caracterului in pozitia cursorului

 pop cx loop bucla

; repetam inca de 3 ori pt celelalte laturi ;mov BL,0 mov CX, [latime] mov DL,[coloana] mov DH,[linia] dec DH bucla2:

 push cx ; pozitionare cursor pe ecran

inc DH ; cobor pe latime

 mov AH,02h int 10h ; cursor

 ; afisare caracter mov BX, 1h ; specificam si pagina din memoria video mov AL, [caracter] mov AH,09h mov BL,[culoarea] mov CX,1 int 10h ; afisarea colorata a caracterului

 pop cx loop bucla2

 mov CX, [lungime] mov DL,[coloana] ; la coord de coloana a punctului de origine, adun o lungime add DL, CL dec DL mov DH,[linia] dec DH mov CX, [latime] bucla3: push cx ; pozitionare cursor pe ecran inc DH mov AH,02h int 10h ; cursor ; afisare caracter mov BX, 1h ; specificam si pagina din memoria video mov AL, [caracter] mov AH,09h mov BL,[culoarea] mov CX,1 int 10h ; afisarea colorata a caracterului pop cx loop bucla3 mov CX, [latime]

mov DL,[coloana] ; la coord de coloana a punctului de origine, adun o lungime

 mov DH,[linia] add DH, CL dec DH

 dec DL mov CX, [lungime] bucla4: push cx ; pozitionare cursor pe ecran

 inc DL mov AH,02h int 10h ; cursor

 ; afisare caracter mov BX, 1h ; specificam si pagina din memoria video mov AL, [caracter] mov AH,09h mov BL,[culoarea] mov CX,1 int 10h ; afisarea colorata a caracterului

 pop cx loop bucla4

ret ; procedura pentru preluarea de la tastatura a unui caracter preiaCar proc mov Ah, 01h int 21h ret preiaCar endp

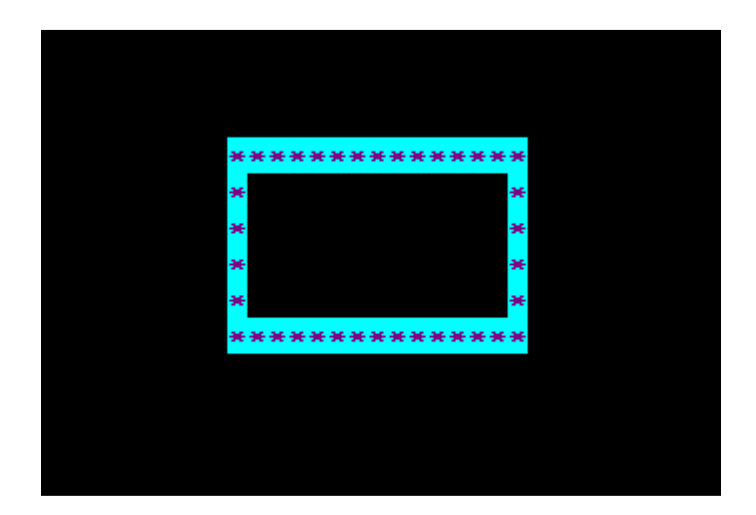

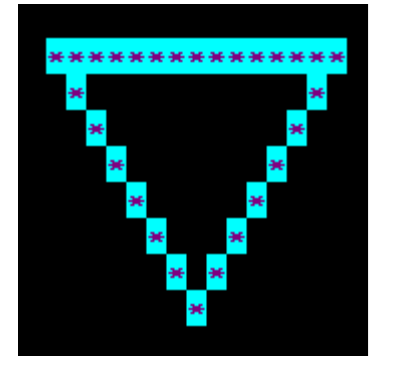

; Program care deseneaza un dreptunghi pe ecran org 100h ; macrou pentru afisarea unui mesaj pe ecran afisMsg macro mov AH,09h int 21h endm

.data

caracter db '\*' ; caracterul ce se doreste a fi afisat se preia de la tastatura lungime dw 15 latime dw 7 culoarea db 0B5h ; culoare implicita linia db 12 coloana db 40

.code

start: ; secventa pentru curatarea ecranului mov ah, 0x00 mov al, 0x03 ; text mode 80x25 16 colours int 0x10

; aici vom aplica toate modificarile dorite aplica:

 ; secventa pentru curatarea ecranului mov ah, 0x00 mov al, 0x03 ; text mode 80x25 16 colours int 0x10

 ;mov BL,0 mov CX, [lungime] ; nr de repetari ale buclei ; punct de pornire mov DL,[coloana] dec DL ; coloana initiala mov DH,[linia] ; linia initiala

bucla:

 push cx ; CX are rol dublu, de aceea trebuie salvat pe stiva ; pozitionare cursor pe ecran add DL, 1 ; incrementez coloana (se creeaza latura lunga) mov AH,02h

int 10h ; cursor

 ; afisare caracter mov BX, 1h ; specificam si pagina din memoria video mov AL, [caracter] mov AH,09h mov BL,[culoarea] mov CX,1 int 10h ; afisarea colorata a caracterului in pozitia cursorului pop cx loop bucla ; repetam inca de 3 ori pt celelalte laturi ;mov BL,0 mov CX, [latime] mov DL,[coloana] mov DH,[linia] ;dec DH bucla2: push cx ; pozitionare cursor pe ecran inc DH ; cobor pe latime inc DL mov AH,02h int 10h ; cursor ; afisare caracter mov BX, 1h ; specificam si pagina din memoria video mov AL, [caracter] mov AH,09h mov BL,[culoarea] mov CX,1 int 10h ; afisarea colorata a caracterului pop cx loop bucla2 mov CX, [lungime] mov DL,[coloana] ; la coord de coloana a punctului de origine, adun o lungime add DL, CL dec DL mov DH,[linia] ; dec DH mov CX, [latime] bucla3: push cx ; pozitionare cursor pe ecran

dec DL

 mov AH,02h int 10h ; cursor

 ; afisare caracter mov BX, 1h ; specificam si pagina din memoria video mov AL, [caracter] mov AH,09h mov BL,[culoarea] mov CX,1 int 10h ; afisarea colorata a caracterului pop cx loop bucla3

 ret ; procedura pentru preluarea de la tastatura a unui caracter preiaCar proc mov Ah, 01h int 21h ret preiaCar endp

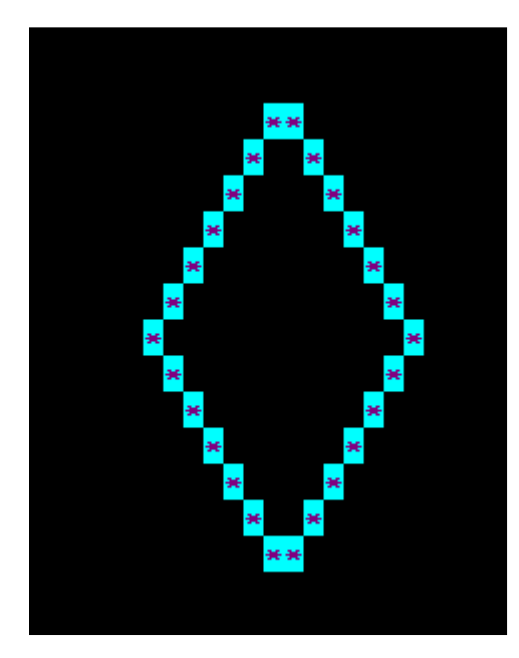

ROMB:

; Program care deseneaza un dreptunghi pe ecran org 100h ; macrou pentru afisarea unui mesaj pe ecran afisMsg macro mov AH,09h int 21h endm

.data caracter db '\*' ; caracterul ce se doreste a fi afisat se preia de la tastatura lungime dw 15 latime dw 7 culoarea db 0B5h ; culoare implicita linia db 12 coloana db 40

.code

start:

- ; secventa pentru curatarea ecranului mov ah, 0x00 mov al, 0x03 ; text mode 80x25 16 colours int 0x10
- ; aici vom aplica toate modificarile dorite aplica: ; secventa pentru curatarea ecranului mov ah, 0x00 mov al, 0x03 ; text mode 80x25 16 colours int 0x10

 mov DL,[coloana] mov DH,[linia] mov CX,[latime] dec Dl inc dh bucla1: push cx ; pozitionare cursor pe ecran

 dec DH ; cobor pe latime inc DL

 mov AH,02h int 10h ; cursor

 ; afisare caracter mov BX, 1h ; specificam si pagina din memoria video mov AL, [caracter] mov AH,09h mov BL,[culoarea] mov CX,1 int 10h ; afisarea colorata a caracterului

 pop cx loop bucla1

> mov DL,[coloana] mov DH,[linia]

 mov CX,[latime] dec dl dec dh bucla2: push cx ; pozitionare cursor pe ecran inc DL inc DH mov AH,02h int 10h ; cursor ; afisare caracter mov BX, 1h ; specificam si pagina din memoria video mov AL, [caracter] mov AH,09h mov BL,[culoarea] mov CX,1 int 10h ; afisarea colorata a caracterului pop cx loop bucla2 mov CX, [lungime] mov DL,[coloana] add dl, cl mov DH,[linia] mov CX, [latime] inc dh inc dl dec Dl dec Dl bucla3: push cx ; pozitionare cursor pe ecran dec DH ; cobor pe latime dec DL mov AH,02h int 10h ; cursor ; afisare caracter mov BX, 1h ; specificam si pagina din memoria video mov AL, [caracter] mov AH,09h mov BL,[culoarea] mov CX,1 int 10h ; afisarea colorata a caracterului

 pop cx loop bucla3